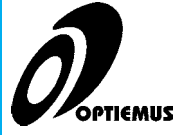

## **INSTRUCTIONS FOR REMOTE E-VOTING**

For the purpose of section 108 of the Companies Act, 2013 ('the Act') read with rule 20 of the Companies (Management and Administration) Amendment Rules, 2015 ('the Rules') and clause 35B of the Listing Agreement, the Company is pleased to offer e-voting facility to the members holding shares either in physical form or in dematerialized form as on 23rd September, 2015 (End of the Day) being the Cut-off (record date) date for the purpose of Rule 20 of Companies (Management & Administration) Amendment Rules, 2015 fixed for determining voting rights of members, entitled to cast their votes electronically, through the e-voting platform provided by Central Depository Services Limited (CDSL).

The E-Voting facility is available at the link https://www.evotingindia.co.in

The E-voting Event Number and period of E-voting are set out below:

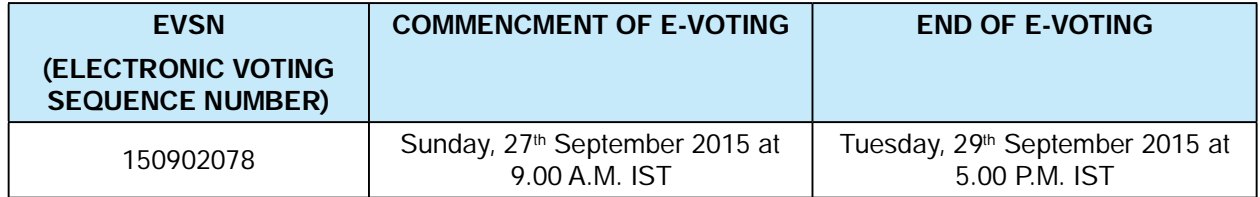

Note: Please read the instructions printed below before exercising your vote.

## **The instructions for members for voting electronically are as under:-**

- (i) The shareholders should log on to the e-voting website www.evotingindia.com
- (ii) Click on "Shareholders" tab.
- (iii) Now Enter your User ID
	- a. For CDSL: 16 digits beneficiary ID,
	- b. For NSDL: 8 Character DP ID followed by 8 Digits Client ID,
	- c. Members holding shares in Physical Form should enter Folio Number registered with the Company.
- (iv) Next enter the Image Verification as displayed and Click on Login.
- (v) If you are holding shares in demat form and had logged on to www.evotingindia.com and voted on an earlier voting of any company, then your existing password is to be used.
- (vi) If you are a first time user follow the steps given below:

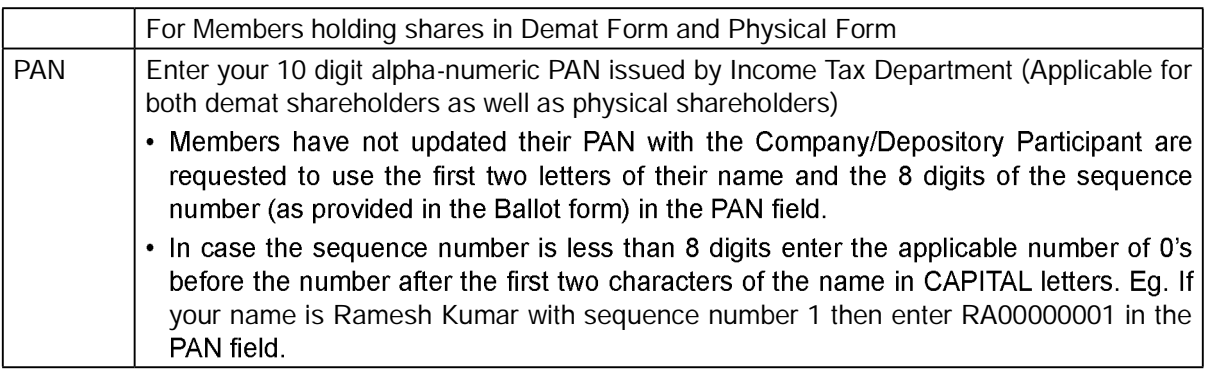

DOB or Enter the Dividend Bank Details or Date of Birth (in dd/mm/yyyy format) as recorded in your demat account or in the company records in order to login. Dividend Bank Note:If both the details are not recorded with the depository or company please enter the Details member id / folio number in the Dividend Bank details field as mentioned in instruction (v).

- (vii) After entering these details appropriately, click on "SUBMIT" tab.
- (viii) Members holding shares in physical form will then reach directly the Company selection screen. However, members holding shares in demat form will now reach 'Password Creation' menu wherein they are required to mandatorily enter their login password in the new password field. Kindly note that this password is to be also used by the demat holders for voting for resolutions of any other company on which they are eligible to vote, provided that company opts for e-voting through CDSL platform. It is strongly recommended not to share your password with any other person and take utmost care to keep your password confidential.
- (ix) For Members holding shares in physical form, the details can be used only for e-voting on the resolutions contained in this Notice.
- (x) Click on the EVSN (150902078) for Optiemus Infracom Limited on which you choose to vote.
- (xi) On the voting page, you will see "RESOLUTION DESCRIPTION" and against the same the option "YES/NO" for voting. Select the option YES or NO as desired. The option YES implies that you assent to the Resolution and option NO implies that you dissent to the Resolution.
- (xii) Click on the "RESOLUTIONS FILE LINK" if you wish to view the entire Resolution details.
- (xiii) After selecting the resolution you have decided to vote on, click on "SUBMIT". A confirmation box will be displayed. If you wish to confirm your vote, click on "OK", else to change your vote, click on "CANCEL" and accordingly modify your vote.
- (xiv) Once you "CONFIRM" your vote on the resolution, you will not be allowed to modify your vote.
- (xv) You can also take out print of the voting done by you by clicking on "Click here to print" option on the Voting page.
- (xvi) If Demat account holder has forgotten the changed password then Enter the User ID and the image verification code and click on Forgot Password& enter the details as prompted by the system.

(xvii) Note for Non-Individual Shareholders & Custodians:

- Non-Individual shareholders (i.e. other than Individuals, HUF, NRI etc.) and custodian are required to log on to https://www.evotingindia.com and register themselves as Corporates.
- A scanned copy of the Registration Form bearing the stamp and sign of the entity should be  $\bullet$ emailed to helpdesk.evoting@cdslindia.com.
- After receiving the login details compliance user should be created using the admin login and password. The Compliance user would be able to link the account(s) for which they wish to vote on.
- The list of accounts should be mailed to helpdesk.evoting@cdslindia.com and on approval of the accounts they would be able to cast their vote.

## **OPTIEMUS INFRACOM LIMITED**

- $\bullet$ They should upload a scanned copy of the Board Resolution and Power of Attorney (POA) which they have issued in favour of the Custodian, if any, in PDF format in the system for the scrutinizer to verify the same.
- (xviii) Any person, who acquires shares of the Company and become Member of the Company after dispatch of the Notice and holding shares as on the cut-off date i.e. September 23, 2015 may follow the same instructions as mentioned above for e-Voting.
- (xix) In case of any queries/issues regarding e-voting, you may refer the Frequently Asked Questions ("FAQs") and e-voting manual available at www.evotingindia.com under help section or write an email to helpdesk.evoting@cdslindia.com.
- (xx) Mr. Sumit Batra, practicing Company Secretary, 3393, 1st Floor, South Patel Nagar Adjacent Jaypee Siddharth Hotel (Membership No. 22299) has been appointed as the Scrutinizer to scrutinize the E-Voting process in a fair and transparent manner.
- (xxi) The Scrutinizer shall, within a period of not exceeding three working days from the conclusion of the E-Voting period, unlock the votes in the presence of at least two witnesses, not in employment of the Company and make a Scrutinizer's Report of the votes cast in favor of or against, if any, forthwith to the Chairman of the Company.
- (xxii) Members are requested to notify the change in the address, if any, in case of shares held in electronic form to the concerned Depository Participant quoting their Client ID and in case of Physical shares to the Registrar and Transfer Agent of the Company quoting their Folio Number.
- (xxiii) The results declared along with the Scrutinizer's Report shall be placed on the Company's website www.optiemus.com and on the website of CDSL within two days of passing of the resolutions and shall be communicated to BSE Ltd. All documents referred to in the accompanying Notice and Statement pursuant to Schedule IV and Section 102(1) of the Companies Act 2013 will be available for inspection at the Registered Office of the Company during business hours on all working days up to the date of declaration of the results of the 22nd Annual General Meeting of the Company.